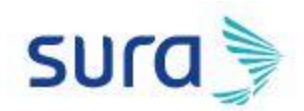

Los proveedores deben acceder a las cuentas al perfil de la empresa y comprobar que el nombre de la empresa que está registrado es la razón social, también deben comprobar la dirección. Si hay algún error, deben corregirlo, pero si todo está correcto, sólo deben guardar una vez más.

Ingresar con el usuario y contraseña a través de [https://service.ariba.com/Sourcing.aw/124993005/aw?awh=r&awssk=.dDDEDy7&dard=1&ancdc=](https://service.ariba.com/Sourcing.aw/124993005/aw?awh=r&awssk=.dDDEDy7&dard=1&ancdc=2) [2](https://service.ariba.com/Sourcing.aw/124993005/aw?awh=r&awssk=.dDDEDy7&dard=1&ancdc=2)

Dar clic sobre la parte superior derecha en **Configuración De Cuenta**

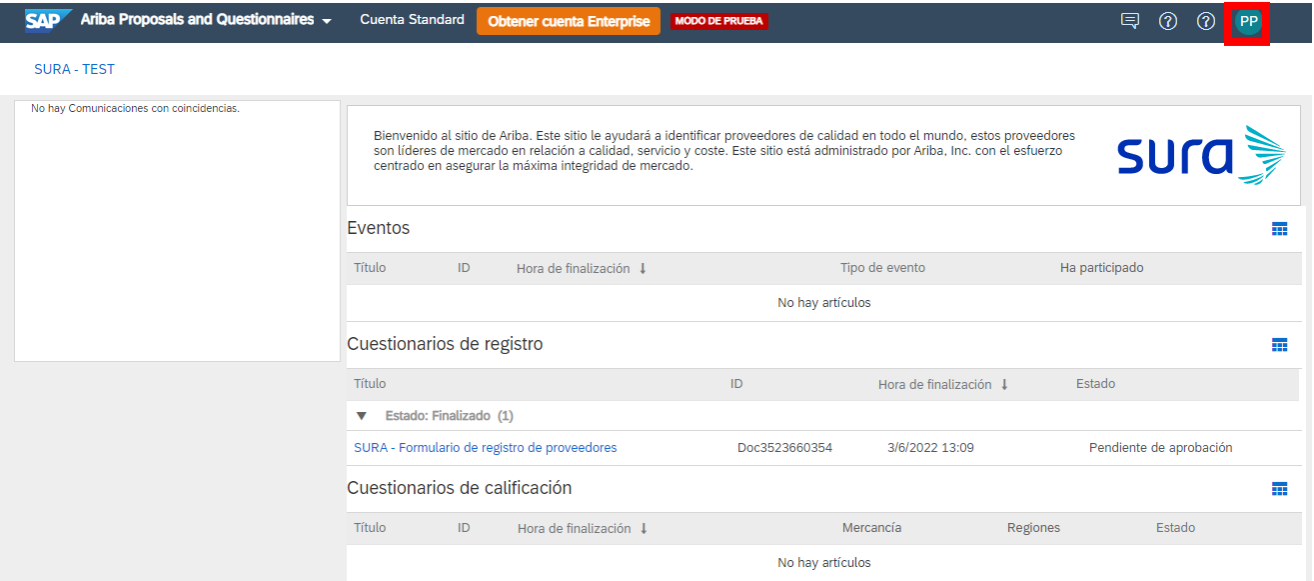

## Seleccionar **Perfil De La Empresa**

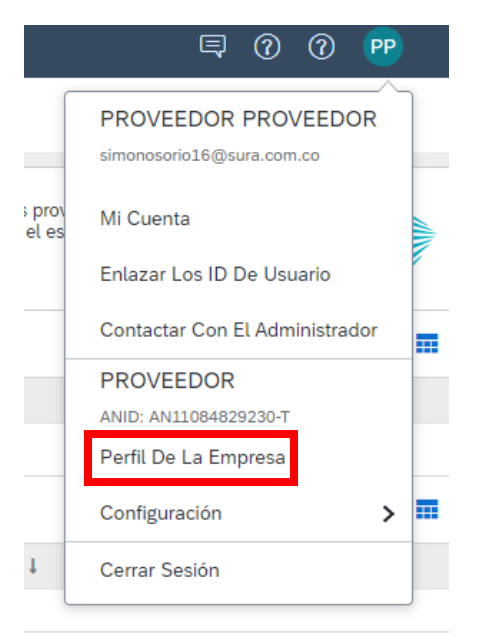

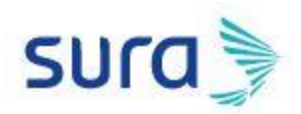

## Corregir los campos necesarios y dar clic en **Guardar**

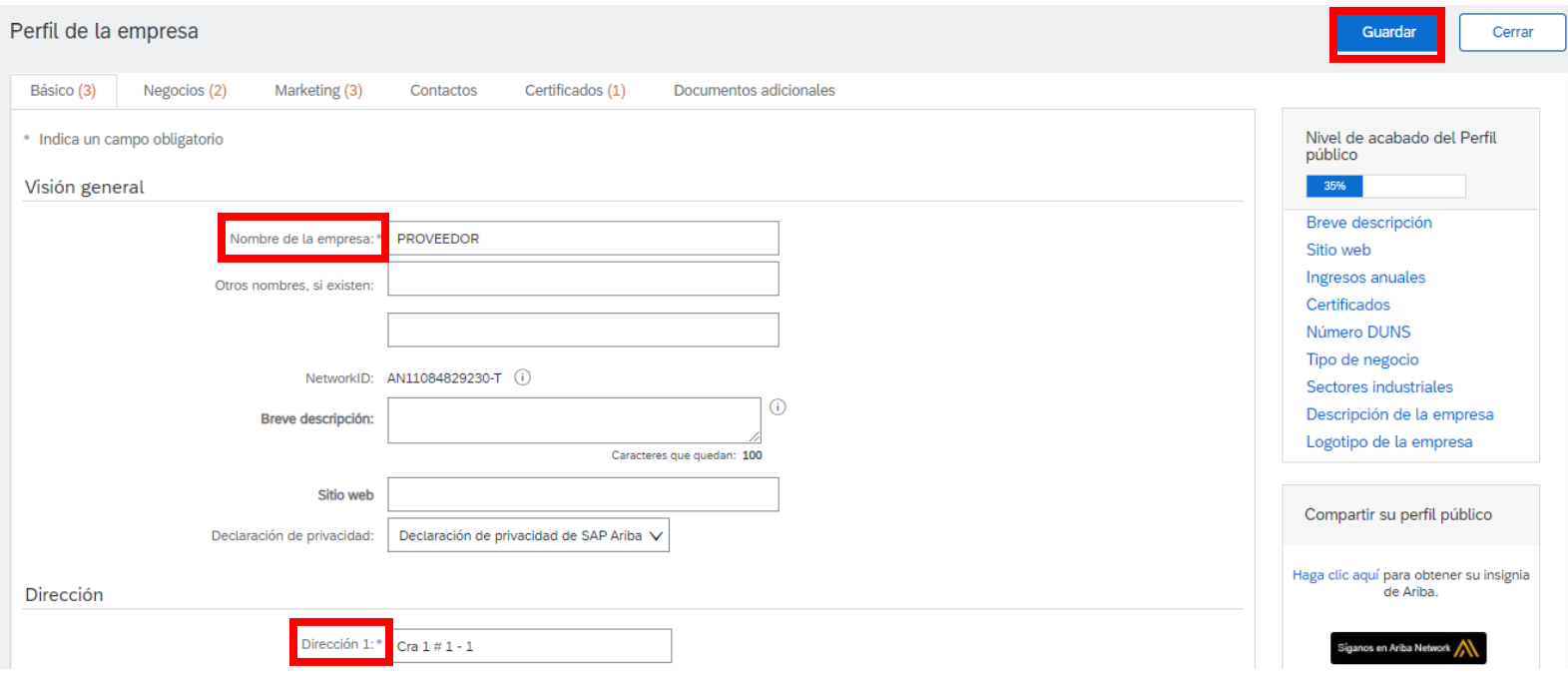